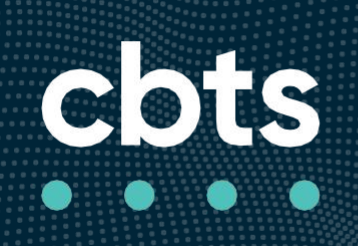

# **Cisco IP Phone 7800 Series Multiplatform Phones Quick Start Guide**

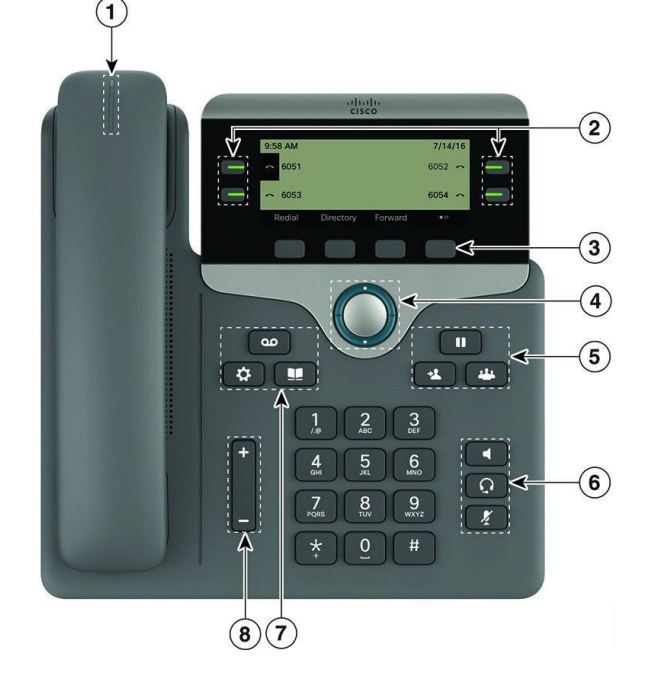

# **Your phone**

Cisco IP Phone 7841 shown.

- 1. Incoming call or voicemail indicator
- 2. Line and feature buttons
- 3. Softkeys
- 4. Navigation
- 5. Hold, Transfer, and Conference
- 6. Speakerphone, Headset, andMute
- 7. Voicemail, Applications, and Directory
- 8. Volume

## **Line and feature buttons**

Use the line and feature buttons to view calls on a line, access features such as Speed Dial, and to perform tasks such as resuming a held call.

Buttons illuminate to indicate status:

- **Green, steady: Line isidle**
- **Pull Red, steady: Line in use**
- **I** Red, flashing: Incoming or held call
- Amber, steady: Line is unregistered

## **Place a call**

Enter a number and pick up the handset.

#### **Answer a call**

Press the flashing red line button.

# **Put a call on hold**

- **1.** Press **Hold .**
- 2. To resume a call from hold, press **Hold** again.

# **Parking a Call**

1.Press transfer key 2.DIal \*68 3.Hit call 4.Enter extension where you would like to park the call 5.Press # key

#### **Picking Up a Parked Call**

1.Dial \*88 2. Hit Call 3. Enter extension where you would like to pick up the parked call 4.Press # key

#### **View your recent calls**

- **1.** Press**Applications .**
- 2. Scroll and select**Recents**.
- 3. Select a line to view.

#### **Transfer a call to another person**

- **1.** From a call that is not on hold, press **Transfer .**
- 2. Enter the other person's phone number.
- 3. Press **Transfer** again (before or after the party answers).

#### **Add another person to a call**

- **1.** From an active call, press **Conference .**
- 2. Enter the number you want to join and press **Dial**.
- **3.** Once the call is connected, press **Conference** again.

#### **Place a call with a headset**

- 1. Plug in a headset.
- 2. Enter a number using thekeypad.
- **3.** Press **Headset .**

# **Place a call with the speakerphone**

- 1. Enter a number using thekeypad.
- **2.** Press**Speakerphone .**

# **Mute your audio**

- **1.** Press **Mute .**
- 2. Press **Mute** again to turn muteoff.

## **Listen to voice messages**

Press**Messages and follow the voice prompts.** \*\*\*TEMPORARY VOICEMAIL PASSCODE IS 189291#.

#### CHOOSE A NEW PASSCODE 4-16 DIGITS LONG, must

not contain your extension in any form and will not

#### accept anything simple like 1111 or 1234.

To check messages for a specific line, press the line button first.

## **Forward all calls**

- 1. Press the **Forward** softkey.
- 2. Dial the number that you want to forward to and press the **Call**softkey.
- 3. 3. When you return, press the **Clr**softkey.

# **Adjust the volume in a call**

Press **Volume up or down** to adjust the handset, headset, or speakerphone volume when the phone is in use.

# **Adjust the ringtone volume**

Press **Volume**  $\begin{array}{ccc} \hline \end{array}$  **+** up or down to adjust the ringer volume when the phone is not in use.

# **Change ringtone**

- 1. Press**Applications ...**
- 2. Select **User preferences > Audio preferences > Ext (n) - Ring tone,** where n = extension number.
- 3. Scroll through the list of ringtones and press **Play** to hear a sample.
- 4. Press **Select** and **Set** to save a selection.
- 5. Press **Back** to exit.

# **Adjust the screen contrast**

- 1. PressApplications  $\bullet$ .
- 2. Select **User preferences > Screen preferences > Contrast level**.
- 3. Press up to increase, or down to decrease, the contrast.
- 4. Press **Save**.

#### **Adjust the screen backlight (7821, 7841, 7861)**

- 1. Press**Applications** <del>章</del>
- 2. Select **User preferences > Screen preferences > Backlight timer**.
- 3. Press **On** or **Off**, or select a length of time for the backlight to be on.

# **User Guide**

View the full User Guide at *[https://www.cisco.com/c/](https://www.cisco.com/c/en/us/support/collaboration-endpoints/unified-ip-phone-7800-series/products-user-guide-list.html) [en/us/support/collaboration-endpoints/unified-ip](https://www.cisco.com/c/en/us/support/collaboration-endpoints/unified-ip-phone-7800-series/products-user-guide-list.html)[phone-7800-series/products-user-guide-list.html](https://www.cisco.com/c/en/us/support/collaboration-endpoints/unified-ip-phone-7800-series/products-user-guide-list.html)*

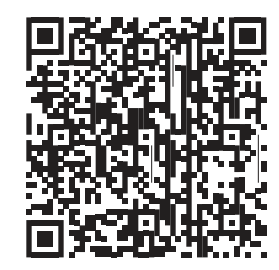

# *Link to Video Tutorial-*

[https://s3.amazonaws.com/smartlynk-cincibell/courses/CBTS\\_Cisco\\_7821-7841-7861\\_Phone\\_Tutorial\\_10.22.18/story\\_html5.html](https://s3.amazonaws.com/smartlynk-cincibell/courses/CBTS_Cisco_7821-7841-7861_Phone_Tutorial_10.22.18/story_html5.html)